## **การใช้หัว DB9 ตัวเมียในการ Test ว่า Comm Port เสียหรือไม่**

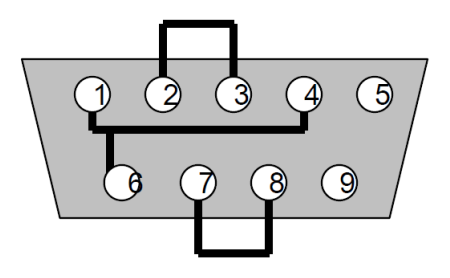

มีขั้นตอนดังนี้

- $\boldsymbol{\dot{\cdot}}$  นำหัว DB9 ตัวเมียมา Wire สายดังรูป
- $\bm{\hat{\cdot}}$  เสียบหัว DB9 กับ Comm Port ที่จะทำการตรวจสอบ
- Run Program Hyper Terminal ของ Window โดยคลิกที่เมนู Start >> All Program
	- >> Accessories >> Communication >> HyperTerminal ดังรูป

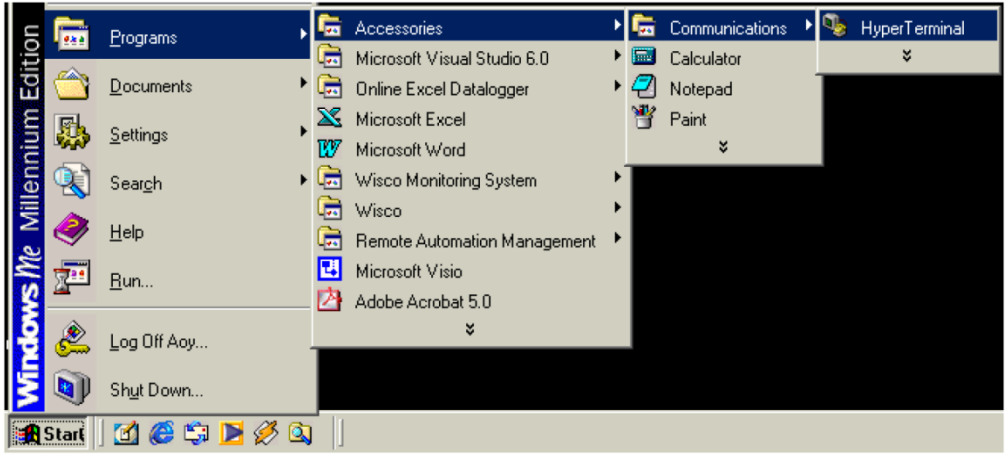

 $\bullet$  จะปรากฏหน้าต่างดังรูป ให้ใส่ชื่อลงไป แล้วคลิก OK

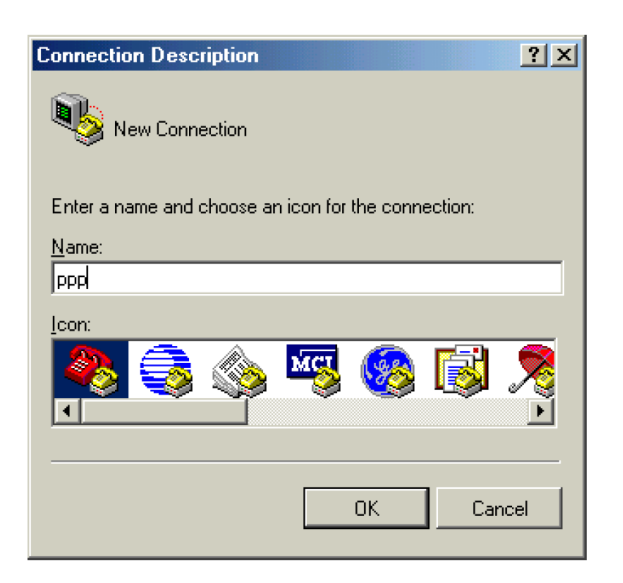

 $\bullet$  จะปรากฏหน้าต่างดังรูปให้เลือกที่ Connect Using เป็น Direct to Comm 1 แล้วคลิก OK

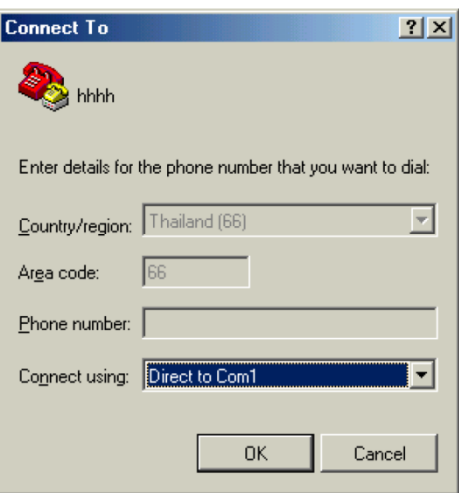

 $\bullet$  จะปรากฏหน้าต่างดังรูป ให้เลือกที่ Bit per second เป็น 19200 และเลือกที่ Flow control เป็น None >> แล้วคลิก OK

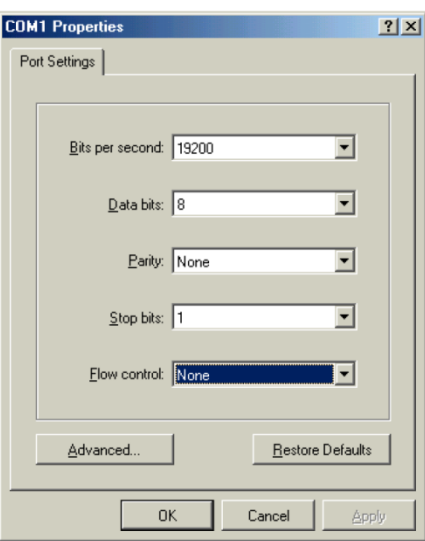

 จะปรากฏหน้าต่างดังรูป ให้ลองพิมพ์อะไรก็ได้ ถ้าปรากฏสิ่งที่พิมพ์บนหน้าจอแสดงว่า Comm Port ใช้งานได้

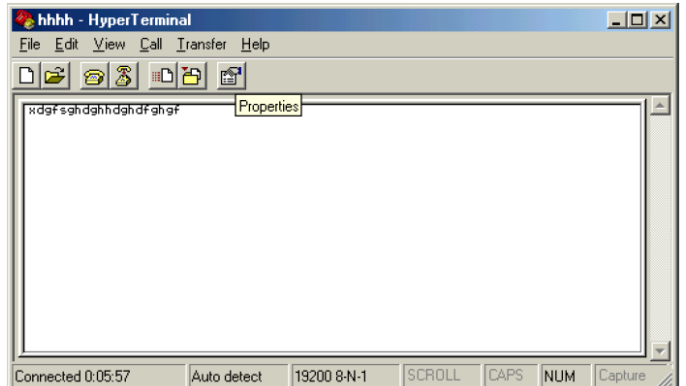